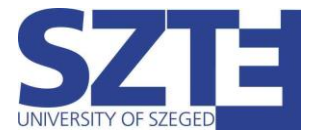

## SZTE-GUEST Wi-Fi beállítási segédlet Windows 10 operációs rendszerrel rendelkező munkaállomásokhoz

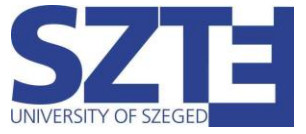

## Minimális hardver követelmény:

Egy olyan hálózati kártya, amely támogatja a következő szabványokat:

- 802.11 a/b/g/n/ac WiFi szabványok támogatása
- WPA/WPA2 Enterprise TKIP/AES titkosítás

## Minimális szoftver követelmény:

Bármilyen operációs rendszer, amelyik támogatja a WiFi-s hozzáférést.

## Ajánlott hardver követelmény:

802.11ac WiFi szabvány és 5Ghz működést támogató adapter

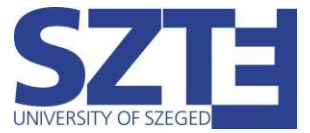

Kezdésnek kattintsunk a tálca jobb alsó sarkában található hálózati ikonra bal egérgombbal és keressük meg a "SZTE-Guest" hálózatot. Kattintsunk a 'Csatlakozás' gombra.

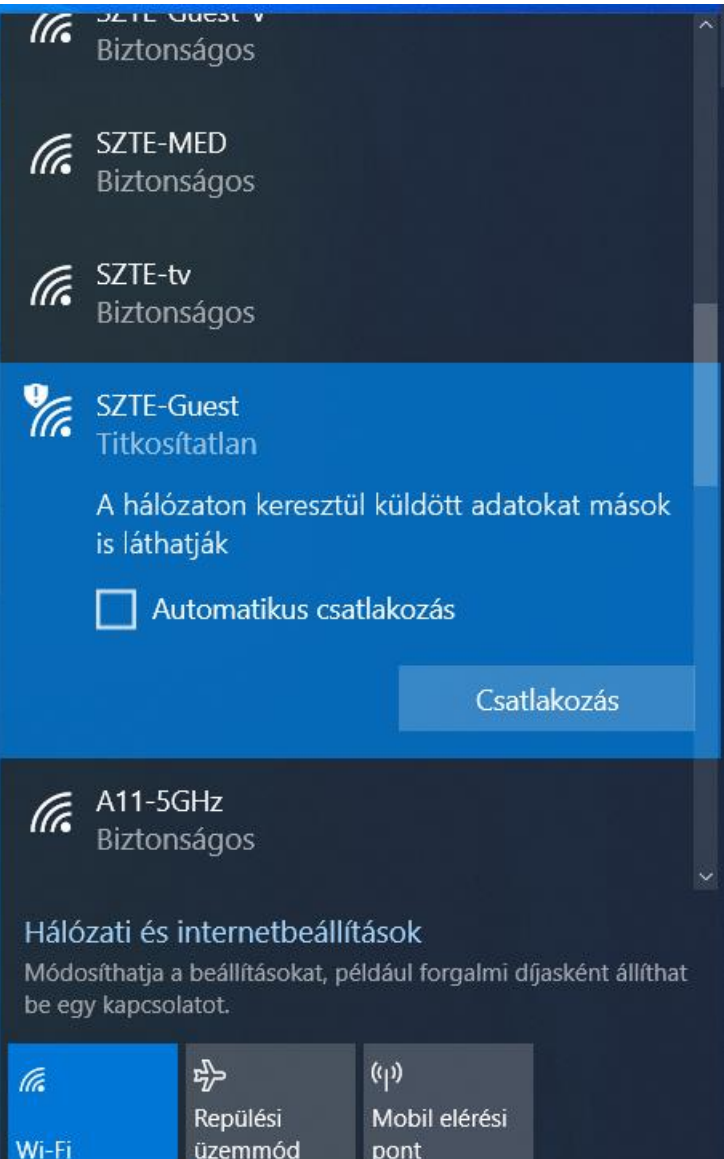

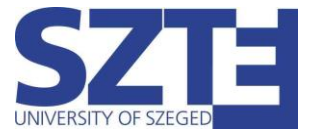

Ahogy kapcsolódunk a hálózathoz, megnyílik az alapértelmezett böngészőben az alábbi weboldal, melyen a felhasználási feltételek találhatóak:

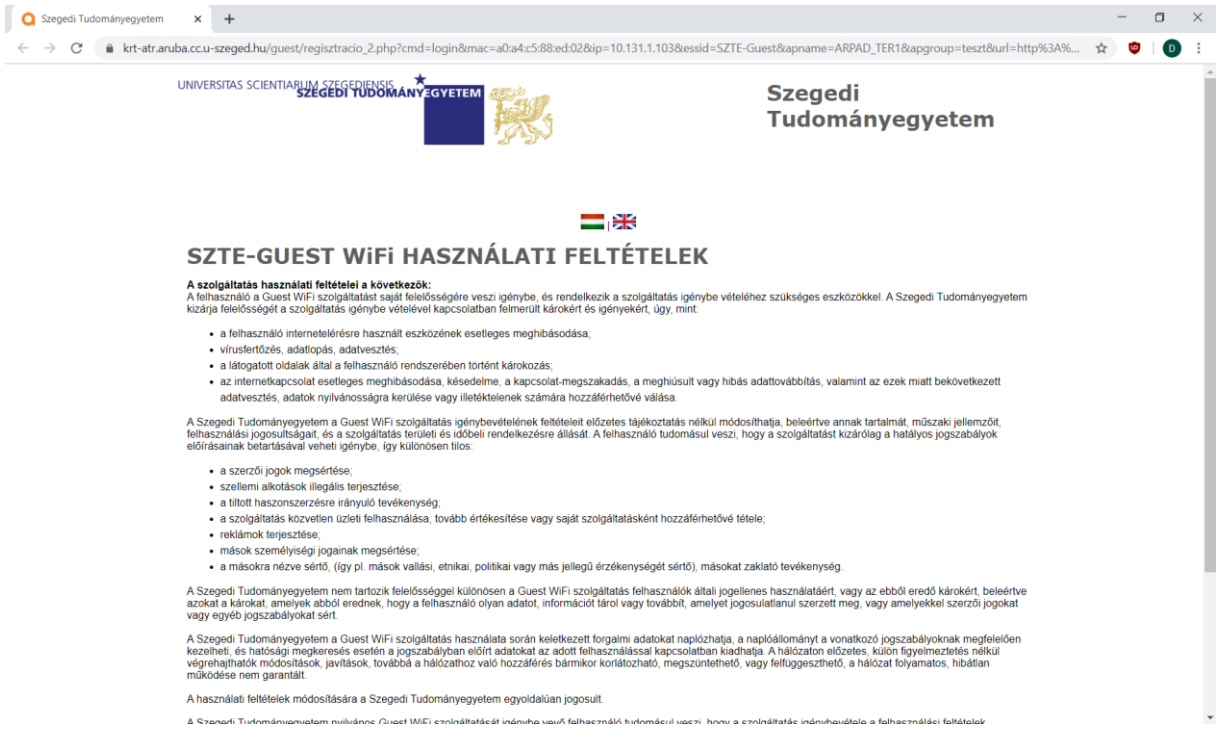

A feltételek elfogadása után, a regisztráció gombra kell kattintani. Ezt követően megjelennek a felhasználó adatai.

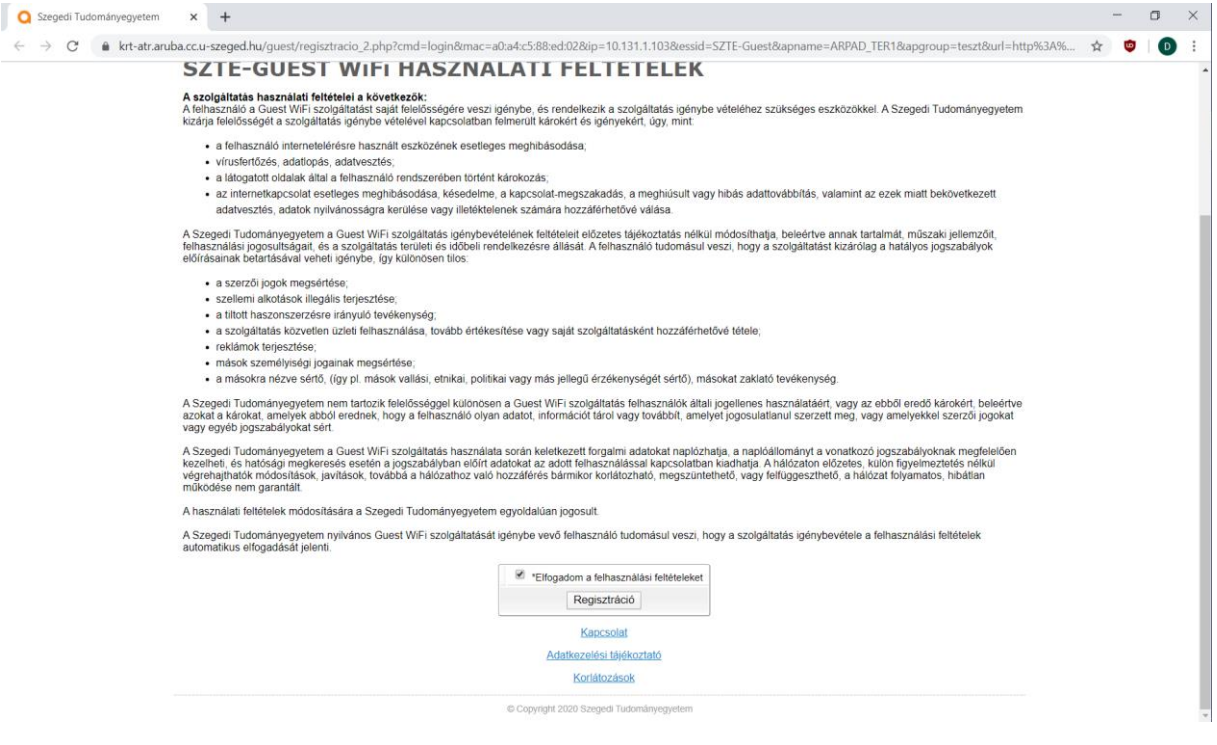

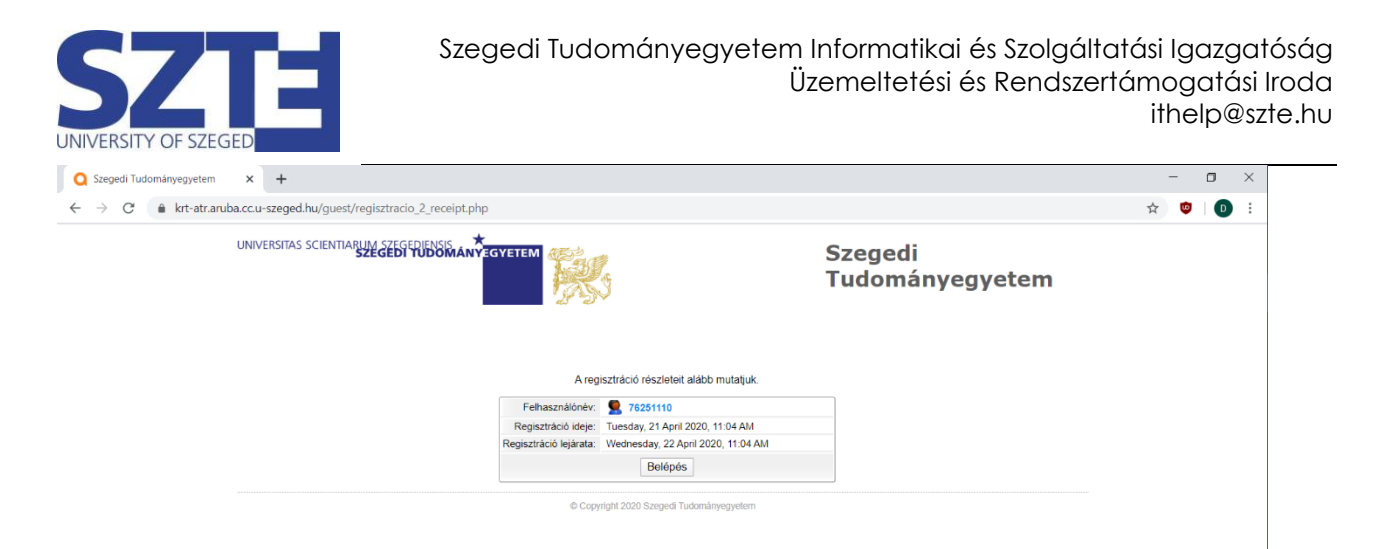

A 'Belépes' gombra kattintva, a kapcsolat hamarosan létrejön.